# نيوكت لماعمل Lab WAN-SD رشنلا ةادأ جذامنلا Cisco Modeling Labs

## تايوتحمل<mark>ا</mark>

ةمدقملا <u>ةيساسأ تامولءم</u> <u>تاربتخملا يف رشنايا تاودأل ةيسءيئرل ادئاوفلا</u> WAN-SD مادختسإ تالاحل CML تابلطتم <u>SD-WAN ربتخم رشن ةادأ ليصافت</u> اهحالصإو ءاطخألا فاشكتسا Python رادصإ قباطت مدع

## ةمدقملا

<u>(Cisco</u> (CML م<u>يمصت</u> تاربتخم يف Catalyst SD-WAN ةينب ءاشنإ ةيفيك لاقملا اذه فصي <u>.ردصمل| ةحوتفم ةيلمعمل| رشنل| ةادأ</u> مادختس|ب ةتمتؤم ةقيرطب

## ةيساسأ تامولعم

يف مكحتلا ةدحو يف SD-WAN ةكبش ةينب ءاشنإ ةتمتأ يلء SD-WAN Lab رشنلا ةادأ لمعت كل(CML)، كان نيب من المعتب تابوطخ لا نم ريث كال طيس بت ي لع لم عت ام ك ،(CML) لكي مل .ةجمدملا ىرخألا ماهملاو تاداهشلا تيبثتو ةينبلا ىلإ SD-WAN ةكبش ةفاح تاهجوم ةفاضإ

تاهجومو WAN-SD ةكبش يف مكحتلا تادحو رشنب WAN-SD ةكبش ربتخم ةادأ موقت نأ لبق .ليصافتلا ىلع لوصحلل عجار - ايودي CML يف ةفاحلا

ةيبيرجت ةخسن دهاش .تاءاس سي لو ،قئاقد قرغتستو لماكلاب ةيلآ اهتمرب ةيلمعلا ،نآلI <u>.اذه بويتوي لا وي.ديف</u> يف لمعملا ةادأ نم ةريصق

## تاربتخملا يف رشنلا تاودأل ةيسيئرلا دئاوفلا

- لماكلاب ايئاقلت WAN-SD مكحتلا تادحو ءاشنإ •
- ةدحاو ةتمتؤم ةمهم يف WAN-SD ةفاح تاهجوم مادختساب عورف ةدع ةفاضإ •
- MPLS و تنرتنإلا :WAN-SD نالقن •
- WAN ةكبش طابترال ةاكاحمك لوصولا نمز ميدقت ىلع ةردقلا •
- ةداعتسالاو يطايتحالا خسنلا تاردق •
- Open Source Repo ىلع GitHub
- ذنم ةرم 900 نم رثكI SD-WAN ربتخم ةادأل <u>Cisco نم يليخادلI رادصإلI</u> مادختسإ مت عالطالا .BU و CX (TAC و تاعيبملا كلذ يف امب ةفـلتخم تاسسڤرم يف هئاشنإ . Cisco نم يلخادلI رادصإلI لوح لـيصافتلI نم ديزم ىلع

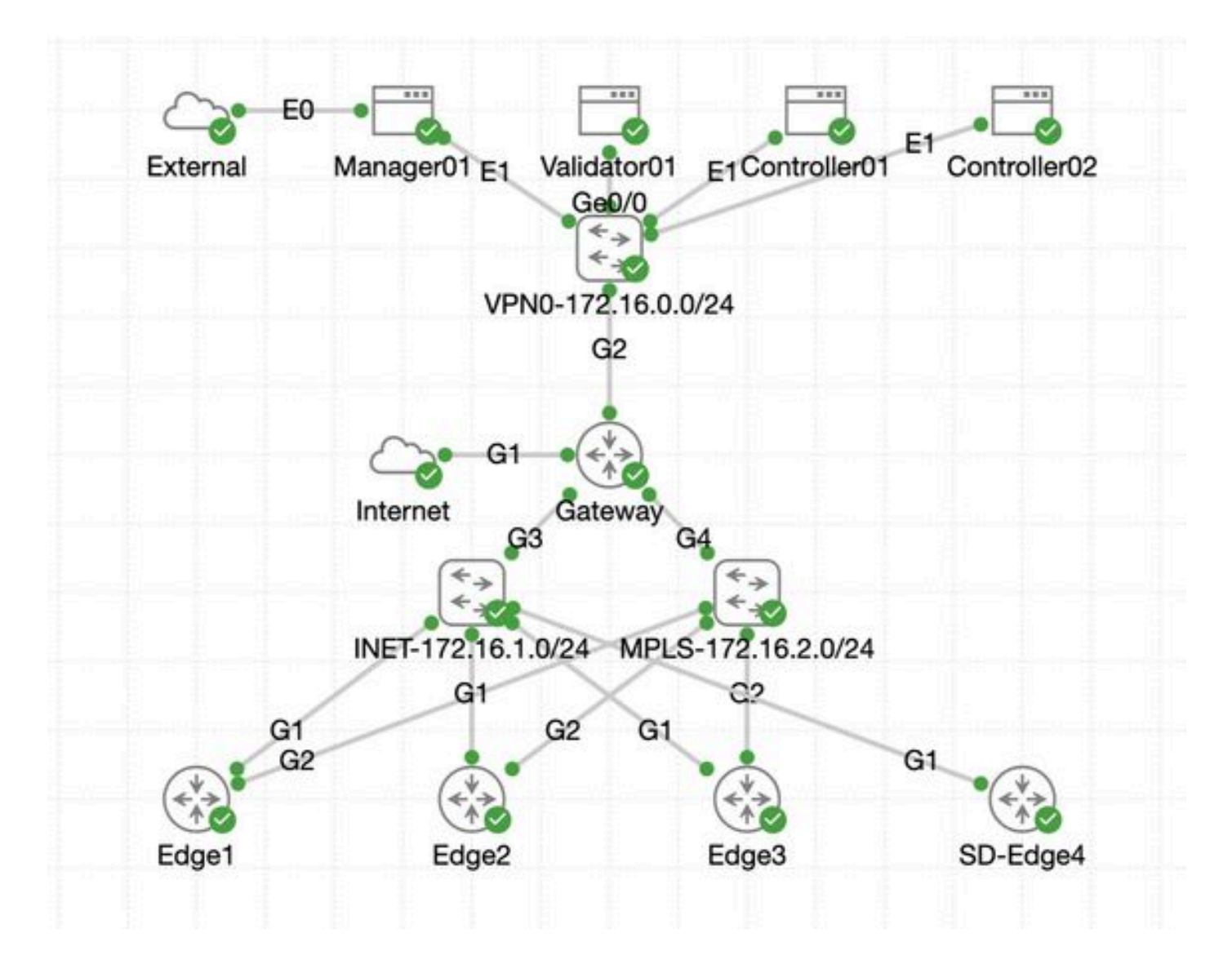

#### WAN-SD مادختسإ تالاحل CML تابلطتم

- .AWS ىلع وأ (ESXi ىلع VM ةزهجأ وأ ةلومحم ةزهجأ) يلخاد مداخ يف CML رشن نكمي •
- .ةعسلا ةدايزل عيمجتلا معدي •
- . صيخرت ىلع لوصحلا نكمي :نييلخادلا Cisco يمدختسمل •
- .<u>انه</u> ةفالتخم صيخرت تاقبط دجوت :نييجراخلا ءالمعلل •
- . (نييچراخلاو نيييلخادلا نيمدختسملل هسفن) تيبثتلا ليلد <u>[انه](https://developer.cisco.com/docs/modeling-labs/)</u> •
- عم لومحملا رتويبمكلا يلء CML ةعومجم :SD-WAN ةكاتبش ةاكاحمل مب ىصوملI رايخلI .مداوخلا نم ليلق ددع

## WAN-SD ربتخم رشن ةادأ ليصافت

- (ت-بال تادحو) ةيعبتال ةمزح نوكت ثيح Linux/MacOS ةمظنا ىلع ايلاح ةادالا معد متي ( .ةمظنألI كلتل طقف ةحاتم
- Linux ليغشتلا ماظن وأ Linux ةيواح/VM زاهج ىلإ جاتحتس ،Windows ىلع ةادألا ليغشتل •:فلملا hyproject.toml ي ف تايع بتلا لك ىلع روثعلا كننكمي .<u>WSL ع</u>م Windows ىلع <https://github.com/cisco-open/sdwan-lab-deployment-tool/blob/main/pyproject.toml>
- .GitHub ىلع ردصملا زمرلاو مادختسالا ةلثمأو تيبثتلا تاوطخ عيمج عجار •
- اذهو .ةيافكلا هيف امب عيرس CML ةعومجم/مداخو Lab ةادأ لغشي يذلا فيضملا نيب ةكبشلا لاصتا نأ نم دكأت .WAN ةكبش يف مكحتلا تادحول SW جمانرب ةروص ليمحت ءانثأ دعاسي

• ملإ ينورتكلإ ديرب للسرإ ؟SD-WAN ةكبش ربع ةيلمعملا رشنلا ةادأ لوح ةلئسأ كيدل له •<br><u>tool@external.cisco.com</u>

اهحالصإو ءاطخألا فاشكتسا

Python رادصإ قباطت مدع

.تيبثتلا لشفي دق ،ثدحأ Python رادصإ كيدل ناك اذإ 3.9. Python ةخسن ربتخملا تاودأ بلطتت 2024، ليربأ ةياهن نم ارابتعا .ابيرق يتأيس 3.12 نوثياب معد نأ ،ةظحالملا ىجري

:حيحصلا ريغ Python رادصإ ببسب تيبثتلا لشف ىلع لاثم

(venv) [csdwan] \$ pip install --upgrade catalyst-sdwan-lab Collecting catalyst-sdwan-lab Downloading ca

تارادصإلى نيب لي دبت لل pyenvمدخت سأ ،ةئي بال تاري غتم ي ف 3.12 مامأ 3.9 Python 3.9 عضو كن كمي ،ةلكشمل احالصإل .3.9 ىل| 3.12 نم عوجرل| وأ ("3.9 pyenv global") ةفلتخمل|

ةمجرتلا هذه لوح

ةي الآلال تاين تان تان تان ان الماساب دنت الأمانية عام الثانية التالية تم ملابات أولان أعيمته من معت $\cup$  معدد عامل من من ميدة تاريما $\cup$ والم ميدين في عيمرية أن على مي امك ققيقا الأفال المعان المعالم في الأقال في الأفاق التي توكير المالم الما Cisco يلخت .فرتحم مجرتم اهمدقي يتلا ةيفارتحالا ةمجرتلا عم لاحلا وه ىل| اًمئاد عوجرلاب يصوُتو تامجرتلl مذه ققد نع امتيلوئسم Systems ارامستناه انالانهاني إنهاني للسابلة طربة متوقيا.